## Cleveland Codonics, Inc. P.O. Box 45259 Cleveland, Ohio 44145

(216) 327-6405

Cleveland Codonics, Inc.

Addendum to: User's Guide Manual for the Imaginator Model I-100

January, 1983

A previously undocumented feature of Version 1.2 of the Graphics Command Processor and -T GCPs.

The User's Guide Manual recommends a hardware reset of the terminal to abort from a midstream or incorrect graphics command. While this is fine for H/Z-19s it is unsatisfactory for H/Z-89s since this also causes an operating system reboot. To remedy this it is possible to reset the terminal without causing a reboot when in graphics mode by turning the terminal off-line and entering a ctrl-@ (NUL). When the terminal is not in graphics mode the standard ESC z will perform the identical function.

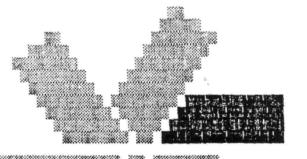

HEATH USERS' GROUP Hilltop Road (616) 982-3463 St. Joseph, MI 49085

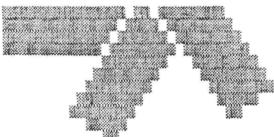

Done on 1 dich A/14/84 del workit Mar. 30, 1983

Cleveland Codonics, Inc. Attn. Peter Botten P. O. Box 45259 Cleveland, OH 44145

Dear Peter,

ADDT

Below is a patch for the BIOS for Heath/Zenith CP/M 2.2.03 that converts it to use hardware handshaking with the terminal. Since the CRT routines are not at the same address in different configurations of the BIOS (for different disk controllers), I had to add a procedure for locating the area to patch, which makes the process a bit more complicated than with HDOS. In this example, what you type is in **bold print**. When you see "xxxx", it refers to a 4 digit hex number whose value is unimportant to this procedure. Any other combination of lower case letters, such as "aaaa" or "bbbb" refers to a 4 digit hex number that will be used in a later step. This patch is only valid if the CRT routines in the BIOS have not been modified.

| DDT VERS 2.2                         | Locate the address of the BIOS warm boot                                                                                                    |
|--------------------------------------|----------------------------------------------------------------------------------------------------|
| -L0,2                                | entry point in your system. It will                                                                                                    |
| 0000 JMP aaa3                        | always end with the number 3, and so we                                                                                                    |
| 0003 <i>£803</i>                     | have shown it here as "aaa3".                                                                                                    |
| -L18,1A                              | Locate the address of the CRT interrupt                                                                                                    |
| 0018 JMP 5555                        | service routine in your system,                                                                                                    |
| 0018 <i>F586</i>                     | indicated here as "bbbb".                                                                                                    |
| -Hbbbb,aaa0<br>xxxx cccc <i>bDB6</i> | Find the offset from the start of the<br>BIOS to the CRT interrupt service routine<br>by subtracting the above two addresses.<br>Replace the 3 in the warm boot address<br>with a zero before subtracting. |
| -Hcccc,10A<br>dddd ××××<br>∳ECØ      | Find the offset from the start of the<br>BIOS to the CRT output status routine,<br>which is 10A (hex) bytes above the CRT<br>interrupt service routine.                                                    |

Find the accual address of where the CRT ndddd,200 status routine will be when you load the eeee xxxx BIOS into memory. Jot down the result 16CO (eeee) for later use. -IBIOS.SYS Load your BIOS into memory. Jot down the number "yyzz" for later use. -RNEXT PC yyzz 0100 1780 Disassemble the BIOS at the calculated -Leeee 1000 CRT output status routine address (eeee) eeee LXI H,0037 xxxx LXI D.xxxx 1020 to make sure we are at the right point. 10c6 -ffff LDA 0036 Note the addresses marked with characters other than "xxxx". Do not make the patch XXXX RAR XXXX JC gggg ØEE5 if this disassembly does not show what we XXXX CALL XXXX 0F78 have shown here. XXXX JZ XXXX ØEE3 XXXX LDAX D XXXX ORA A XXXX UNZ XXXX ØEDA XXXX DCR A Subtract 200 (hex) from address ffff, and -Hffff,200 xxxx hhhh - DECG add 200 to address gggg. Save the re--Hgggg,200 10E5 sults for later. iiii xxxx -Affff 16c6 Insert the first patch at address ffff. ffff CALL gggg DEES XXXX NOP XXXX JZ hhhh ØECG (Type a period.) XXXX -Aiiii 1055 Insert the second patch at iiii. iiii IN EE XXXX NOP 4422 = 1780 XXXX LXI H,37 XXXX ANI 10 XXXX RET XXXX (Type a period.) -^C 23 (Type Control-C.) A>SAVE nn BIOS.NEW Save the patched BIOS on your disk. Use the number "yyzz" you jotted down earlier to calculate "nn" as follows: If "zz" is 17= 2310 00, convert "yy" to decimal and subtract one to get "nn". If "zz" is not zero, convert "yy" to decimal but do not subtract one. A>STAT BIOS.SYS \$R/W Remove the R/O attribute from the old BIOS. A>ERA BIOS.SYS Erase the old BIOS. A>PIP BIOS.SYS=BIOS.NEW Replace it with the new one. A>STAT BIOS.SYS \$R/O Set the R/O attribute. ADSTAT BIOS.SYS \$SYS Set the SYS attribute. After the patch is made, reboot the system to put the new BIOS into memory. REMEMBER TO REBOOT AFTER CHANGING DISKS BEFORE GRAPHICS Sincerely,

Patrick Swayne. HUG Software Engineer

## HEATH USERS' GROUP

Hilltop Road (616) 982-3463 St. Joseph, MI 49085

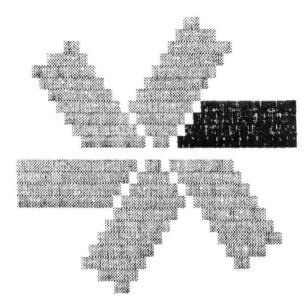

Nov. 10, 1982

Cleveland Codonics, Inc. Attn. Peter Botten P. O. Box 45259 Cleveland, OH 44145

Dear Peter,

The following patch will convert HDOS 2.0 to hardware handshaking with the terminal. The patch should be made using the program PATCH.ABS that is supplied with HDOS. In this example, what you type is shown in **bold print**.

## PATCH

PATCH Issue #50.06.00

File Name? HDOS.SYS Patch ID? IFOJIC Prerequisite Code? IFBEIADPGEFFCF

| Address? | 20127           |       |        |         |       |    |       |    |        |
|----------|-----------------|-------|--------|---------|-------|----|-------|----|--------|
| 020127 = | 146/131         |       |        |         |       |    |       |    |        |
| 020130 = | 071/            | (just | hit    | RETURN  | where | no | entry | is | shown) |
| 020131 = | 3337            |       |        |         |       |    |       |    |        |
| 020132 = | 373/ <b>356</b> |       |        |         |       |    |       |    |        |
| 020133 = | 346/            |       |        |         |       |    |       |    |        |
| 020134 = | 001/020         |       |        |         |       |    |       |    |        |
| 020135 = | 312/            |       |        |         |       |    |       |    |        |
| 020136 = | 131/            |       |        |         |       |    |       |    |        |
| 020137 = | 071/            |       |        |         |       |    |       |    |        |
| 020140 = | 361/000         |       |        |         |       |    |       |    |        |
| 020141 = | 323/ <b>000</b> |       |        |         |       |    |       |    |        |
| 020142 = |                 |       |        |         |       |    |       |    |        |
| 020143 = |                 |       |        |         |       |    |       |    |        |
| 020144 = |                 |       |        |         |       |    |       |    |        |
| 020145 = | 071/ <b>^D</b>  | (Cont | r-01-1 | 0 typed | )     |    |       |    |        |
| Address? | ^D              |       |        |         |       |    |       |    |        |

Patch Check Code? GPEGPNNB

PATCH Issue #50.06.00

File Name? ^D

After this patch is made, HDOS will handshake properly with an H19. This patch overwrites the part that allows HDOS to work with the old H8-5 interface card. It does not disable software handshaking, so that will still work.

Here is the code that is patched (part of the routine SCOUT in HDOS.SYS).

OLD

NEW

| SCOUT9<br>SCOUT91 | LDA<br>CPI<br>JZ<br>IN  | S.CDB<br>1 ;H8-4?<br>SCOUT92<br>3730 ;H8-5 PORT | SCOUT9<br>SCOUT91 | LDA<br>CPI<br>JZ<br>IN  | S.CDB<br>1<br>SCOUT91<br>356Q :HS PORT |
|-------------------|-------------------------|-------------------------------------------------|-------------------|-------------------------|----------------------------------------|
|                   | ANI<br>JZ<br>POP<br>OUT | 1<br>SCOUT91<br>PSW<br>3720                     |                   | ANI<br>JZ<br>NOP<br>NOP | 20Q<br>SCOUT91                         |
| SCOUT92           | JMP<br>IN               | SCOUT95<br>3550                                 | SCOUT92           | JMP                     | SCOUT92<br>3550                        |

Hope this has been of some help.

Sincerely,

Path for

Patrick Swayne, HUG Software Engineer